## Tri Auto ZX2+ Quick Guide Operation

\* Be sure to read the accompanying Instructions for Use before using the Tri Auto ZX2+.

\* These procedures are based on the default settings. When you change the default settings, be sure that the settings are correctly changed as you desired.

\* Files require delicate handling; handle them with care.

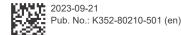

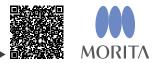

For more information, scan the QR code.

Basic Usage This procedure is recommended if you are new to the Tri Auto ZX2+. Only use two types of memory settings (m1 and m2).

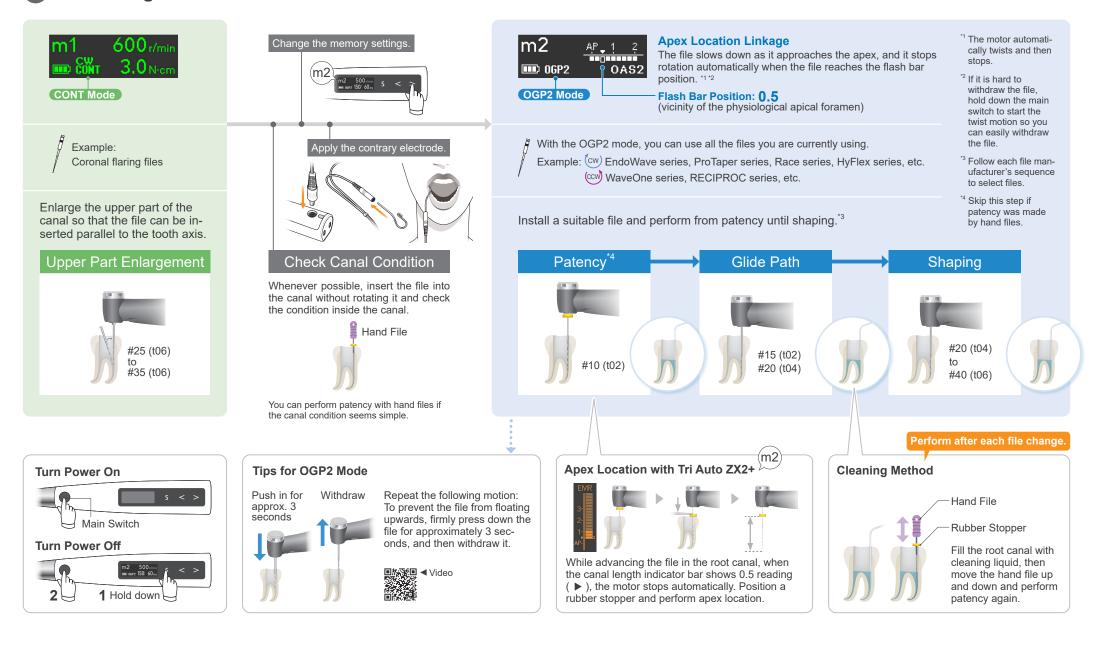

## Advanced Usage This procedure is recommended when you wish to improve cutting efficiency.

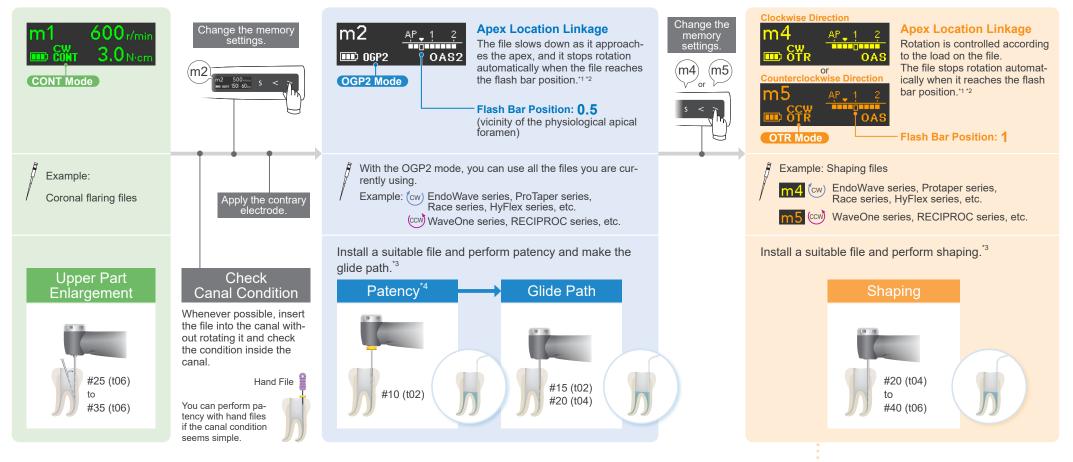

## **Default Settings and Applications**

| Memory                                                               | m1           | m2           | m3           | m4           | m5           | m6           | m7           | m8           | m0           |
|----------------------------------------------------------------------|--------------|--------------|--------------|--------------|--------------|--------------|--------------|--------------|--------------|
| Operation Mode                                                       | CONT         | OGP2         | OGP2         | OTR          | OTR          | CONT         | CONT         | OGP          | EMR          |
| Rotation Direction                                                   | (cw)         | (cw) (ccw)   | (cw) (ccw)   | (cw)         | (ccw)        | (cw)         | (ccw)        | (cw)         | _            |
| Speed                                                                | 600          | 500          | 500          | 500          | 500          | 1000         | 200          | 100          | _            |
| Flash Bar Position                                                   | 0.5 (♥)      | 0.5 (♥)      | 1            | 1            | 1            | 0.5 (♥)      | 0.5 (♥)      | 0.5 (♥)      | 0.5 (▼)      |
| Applications Apex location can be performed with all memory numbers. |              |              |              |              |              |              |              |              |              |
| Apex Location                                                        | $\checkmark$ | $\checkmark$ | $\checkmark$ | $\checkmark$ | $\checkmark$ | $\checkmark$ | $\checkmark$ | $\checkmark$ | $\checkmark$ |
| Upper Part Enlargement                                               | $\checkmark$ | —            | —            | —            | —            |              | —            | —            | —            |
| <ul> <li>Patency and Glide Path</li> </ul>                           | _            | √            | √            | _            | _            | _            | _            | _            | _            |
| Shaping                                                              | _            | √            | √            | $\checkmark$ | $\checkmark$ | _            | _            | _            | _            |
| Mechanical Root Canal Cleaning                                       | _            | _            | _            | _            | _            | √            | _            | _            | _            |
| <ul> <li>Injection of Intracanal Medicament</li> </ul>               | _            | _            | _            | _            | _            | _            | √            | _            | _            |
| Bypassing for Ledge                                                  | _            | _            | _            |              | _            | _            | _            | √            | _            |

## Tips for OTR Mode

- BEEP!
- Indication for Withdraw Timing When the file has rotated three times in reverse direction. (If the Withdraw Sounds is set to On, you will hear a sound with constant intervals.)

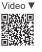

Repeat the following motion: Advance the file slowly; withdraw it quickly when it begins reverse rotation.

<sup>1</sup> The motor automatically twists or reverses before stopping.

- <sup>2</sup> If it is hard to withdraw the file, hold down the main switch to start the twist motion so you can easily withdraw the file.
  - <sup>\*3</sup> Follow each file manufacturer's sequence to select files.
  - <sup>\*4</sup> Skip this step if patency was made by hand files.

Trademarks and Registered Trademarks: Parts of the names of companies, products, services, etc. used in this manual may contain either trademarks or registered trademarks owned by each company. © 2023 J. MORITA MFG. CORP.